# Willkommen zur Schulung der 3. Klassen

# Recherchieren und Informationen festhalten

Vorbereitungen für die Maturaarbeit!

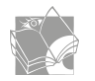

#### Programm vom 26. Januar 2024

#### 1. Lektion

➢ Recherchieren und Zitieren (Theorie) / *2 x ca. 20 min (Hurni/Rotzinger)*

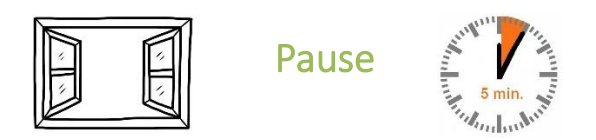

- 2. Lektion (Hara)
- ➢ Einführung swisscovery / Individuelle Recherche
- ➢ SWITCH-edu-ID Anmeldung

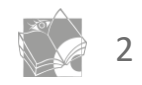

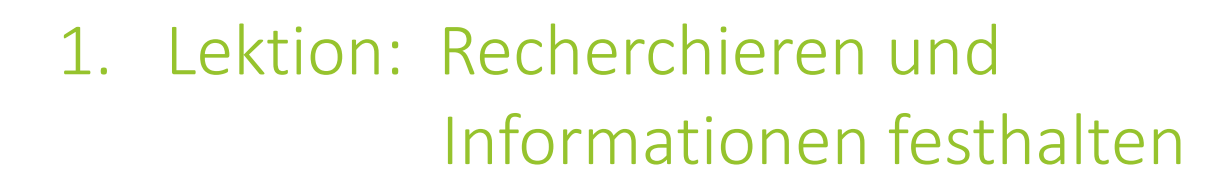

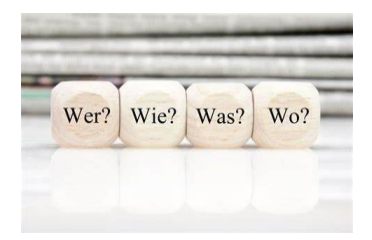

Bildquelle: lingarts.com

#### Recherchieren

- Rechercheablauf und geeignete Suchstrategien
- Angebot der Mediothek und weiterer Bibliotheken in Basel

#### Zitieren

- Informationen im Internet
- Informationen festhalten Zitieren und Bibliographieren

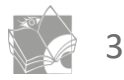

## Rechercheablauf

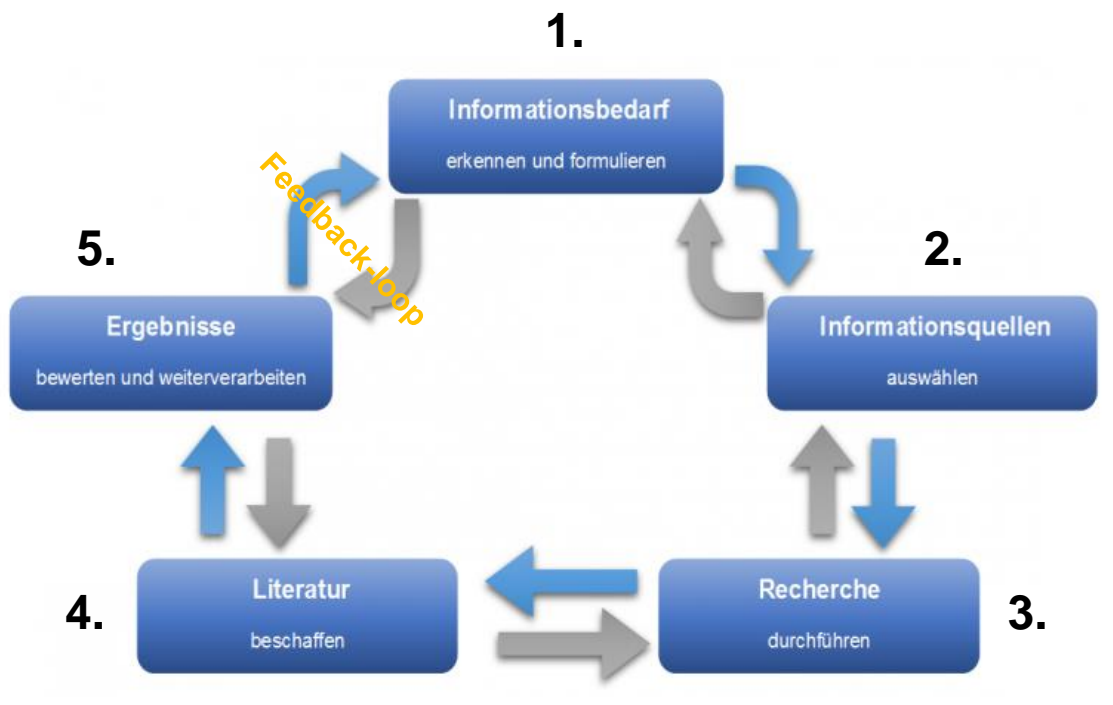

Quelle: Modell der Universitätsbibliothek Duisburg Essen

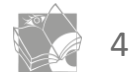

#### 1. Informationsbedarf erkennen und formulieren

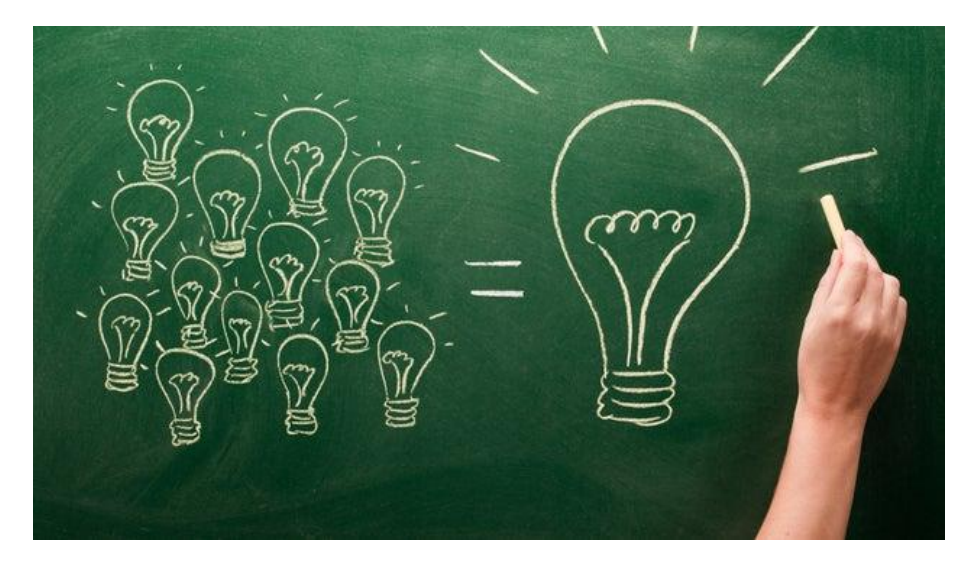

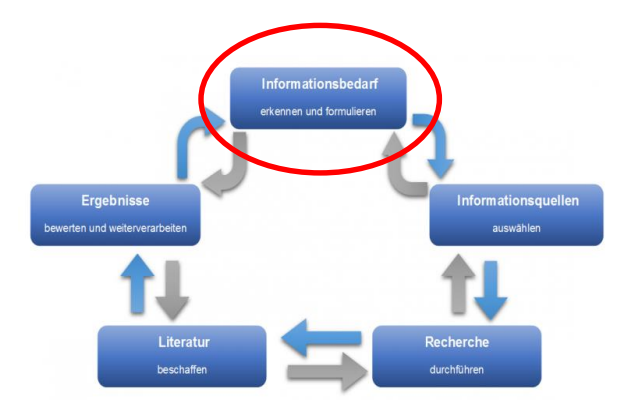

Bildquelle: Pixabay

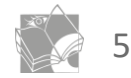

## 1. Informationsbedarf erkennen und formulieren

- Recherche vorbereiten
	- Was ist mein Thema?
	- Welche Informationen suche ich?
	- Wieviel Zeit habe ich zur Verfügung?
	- -> Thema / Forschungsfrage präzisieren und eingrenzen.

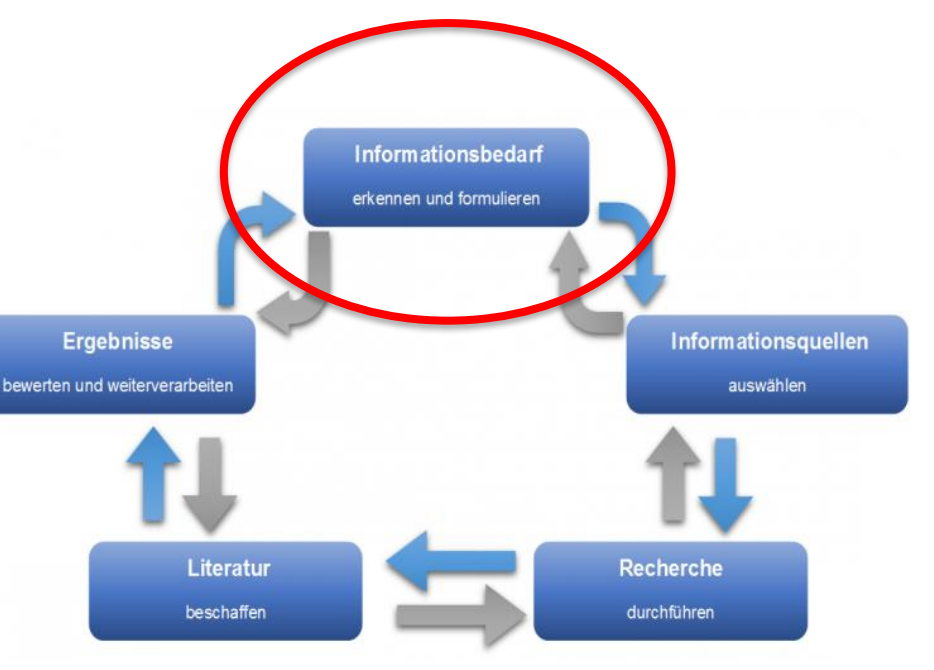

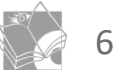

#### 2. Informationsquellen auswählen

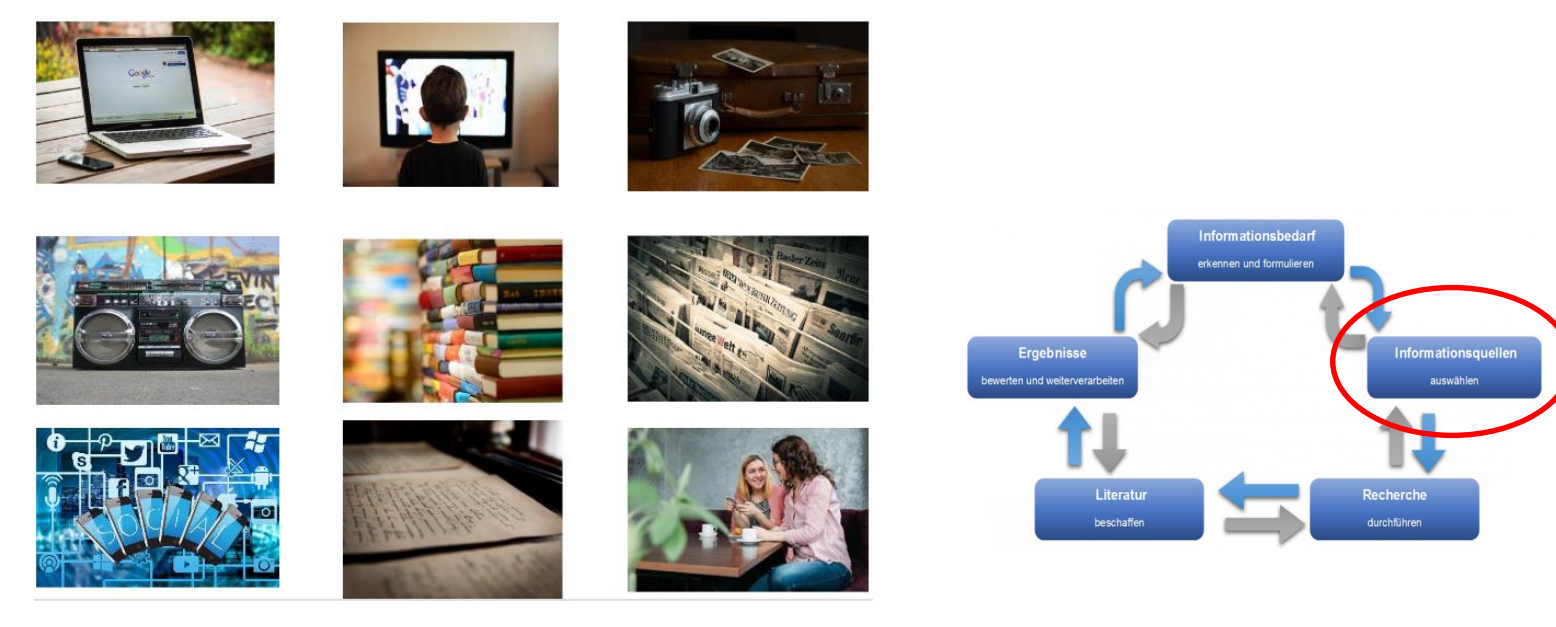

Bildquelle: Pixabay

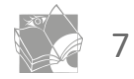

## 2. Informationsquellen auswählen

- Welche Medien brauche ich?
	- Zeitschriften, Bücher, Filme, Tonaufnahmen...
- Wo suche ich Informationen?
	- Auswahl der geeigneten Rechercheinstrumente

-> Quellen sind zahllos. Statt zielloser Suche, erst abklären, wo was (seriös!) zu finden ist.

- -> Spart sehr viel Zeit!
- -> Vorstufe der Quellenkritik

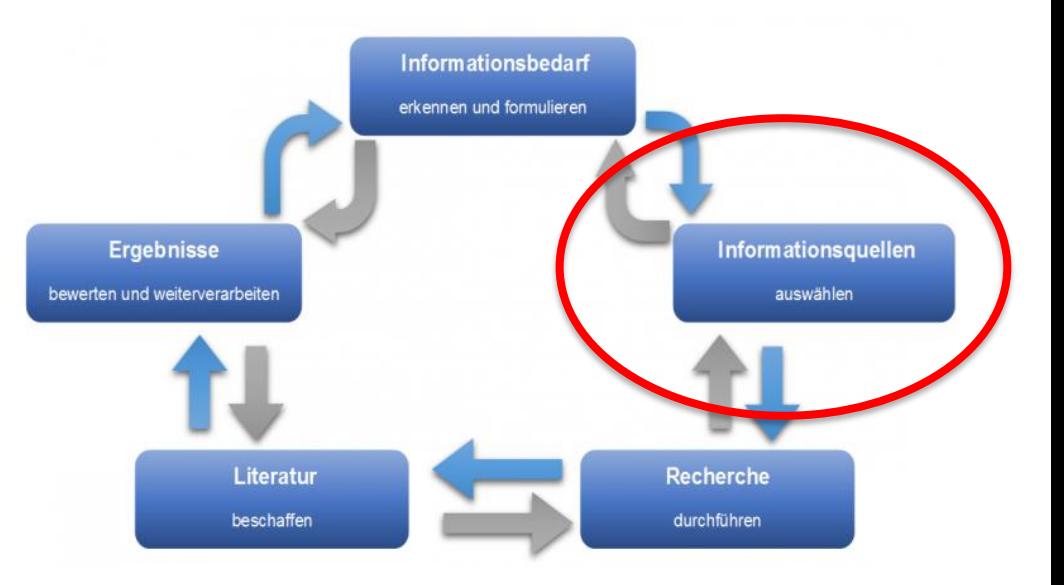

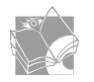

#### 2. Informationsquellen auswählen

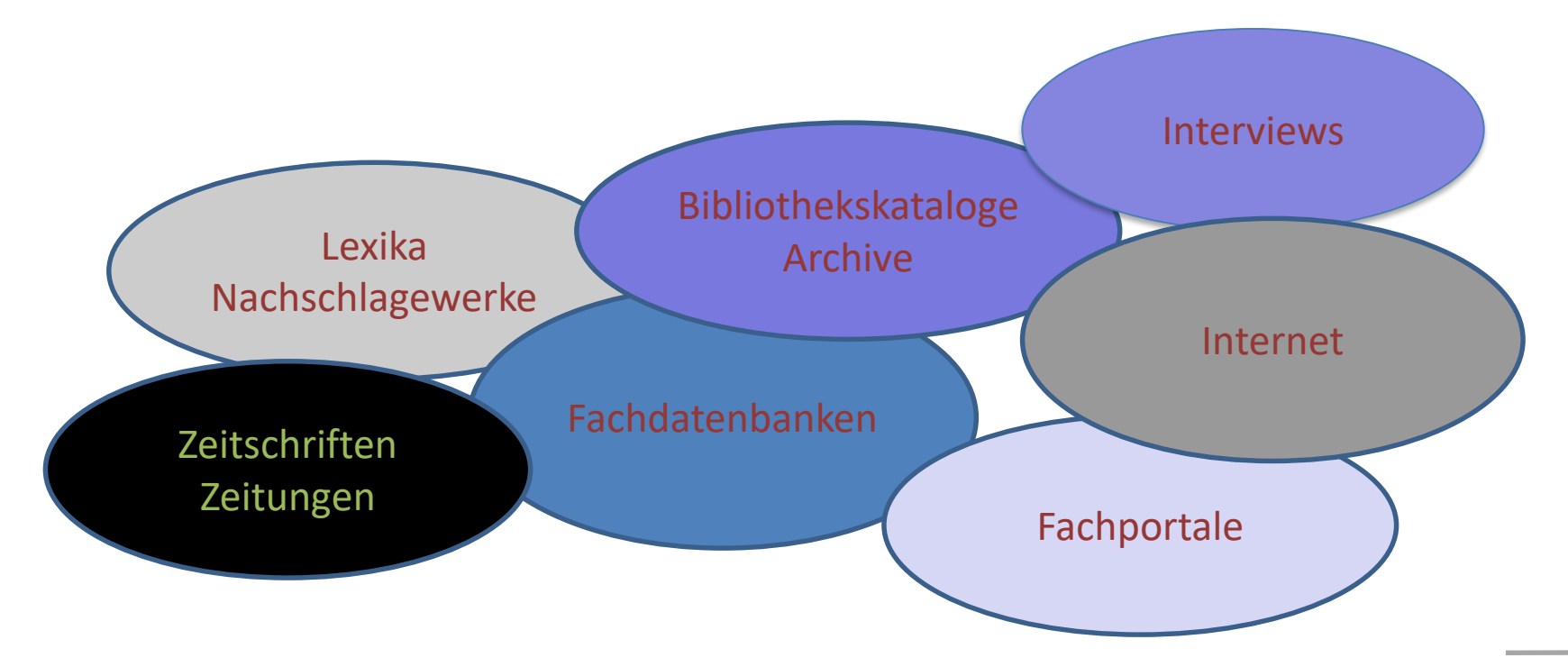

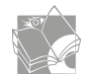

#### 3. Recherche vorbereiten und durchführen

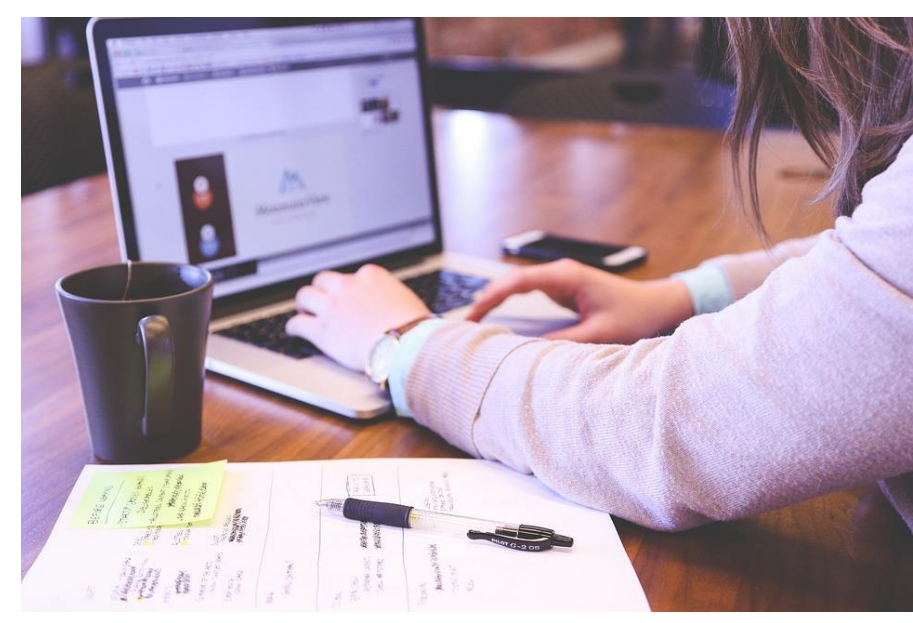

Informationsbedarf erkennen und formulieren Ergebnisse Informationsquellen bewerten und weiterverarbeiten auswählen Literatur Recherche durchführen beschaffen

Bildquelle: Pixabay

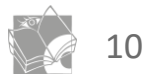

### 3. Recherche vorbereiten und durchführen

- Was sind die zentralen Begriffe für mein Thema?
- Suchbegriffe definieren
	- z.B. Keyword-Tabelle
- -> Je besser die Suchbegriffe, umso ergiebiger die Quellen.

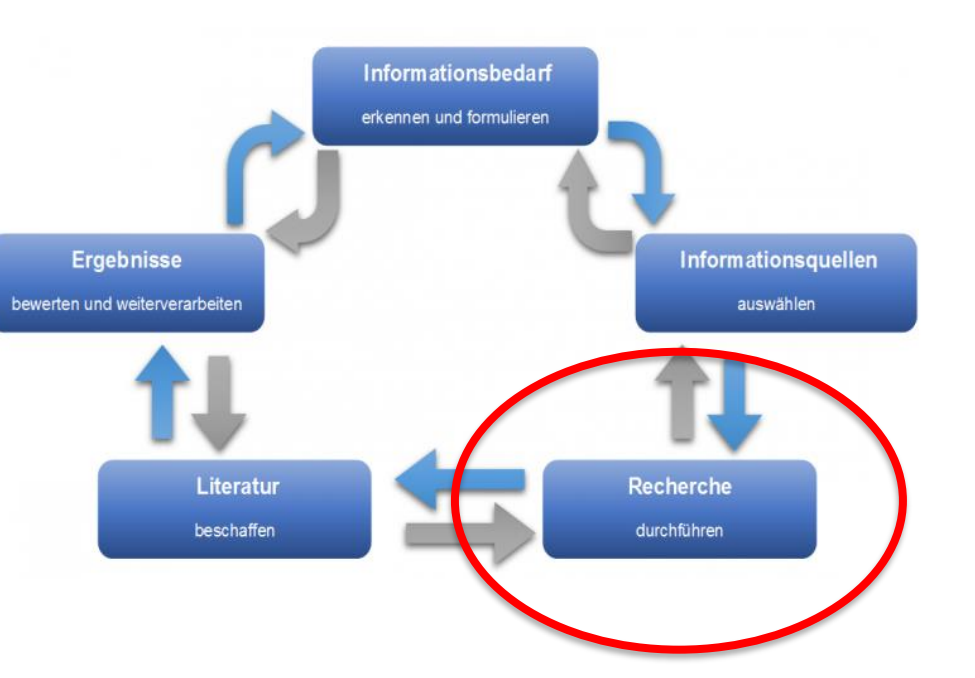

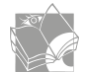

## 3. Recherche vorbereiten und durchführen

#### Beispielthema:

Auswanderung von Arbeiter:innen im Dienstleistungssektor, mit Fokus auf Schweden.

-> Je nach Suchalgorithmus finden Sie andere Quellen

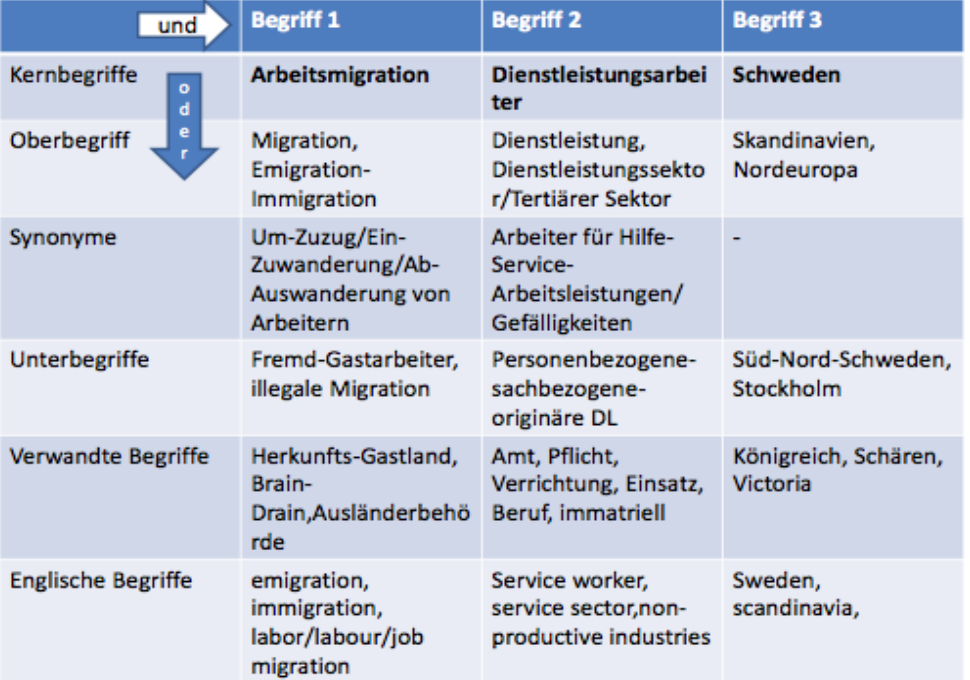

Bildquelle: journals.ub.uni-heidelberg.de

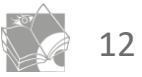

#### Exkurs: Suchoperatoren

• Operatoren:

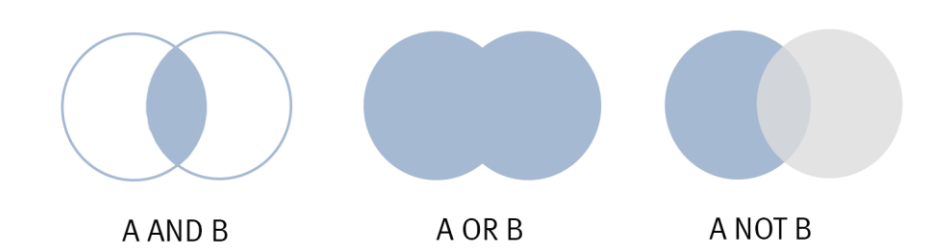

#### A: Arbeitsmigration / B: Dienstleistungsarbeiter

- Trunkierung (Abkürzung): \* Arbeit \* für Arbeitsmigration,
	- \*migration für Arbeitsmigration
	- Tele\*on für Telephon oder Telefon

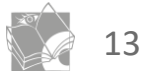

#### 4. Literatur beschaffen und dokumentieren

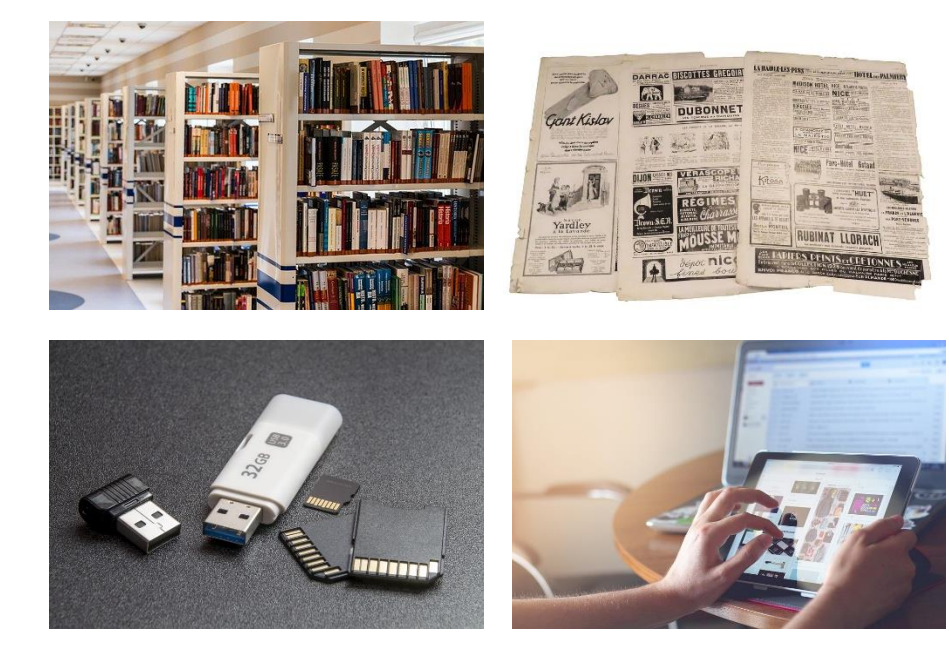

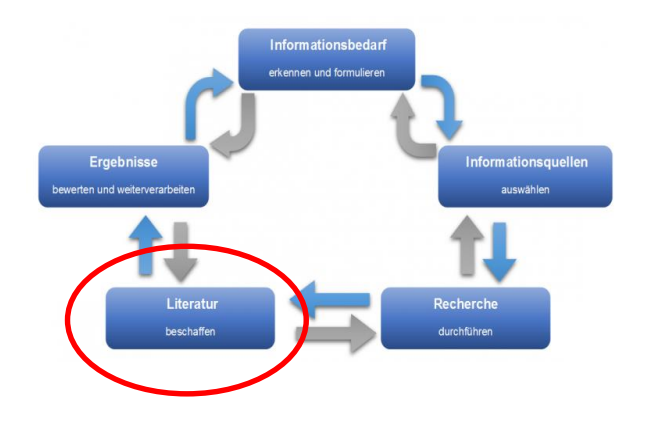

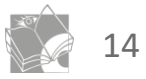

## 4. Literatur beschaffen und dokumentieren

Quellenangaben immer notieren!

1. Zitieren (Genaueres dazu in Teil 2) 2. Zeitsparen -> Hilft beim

Wiederfinden

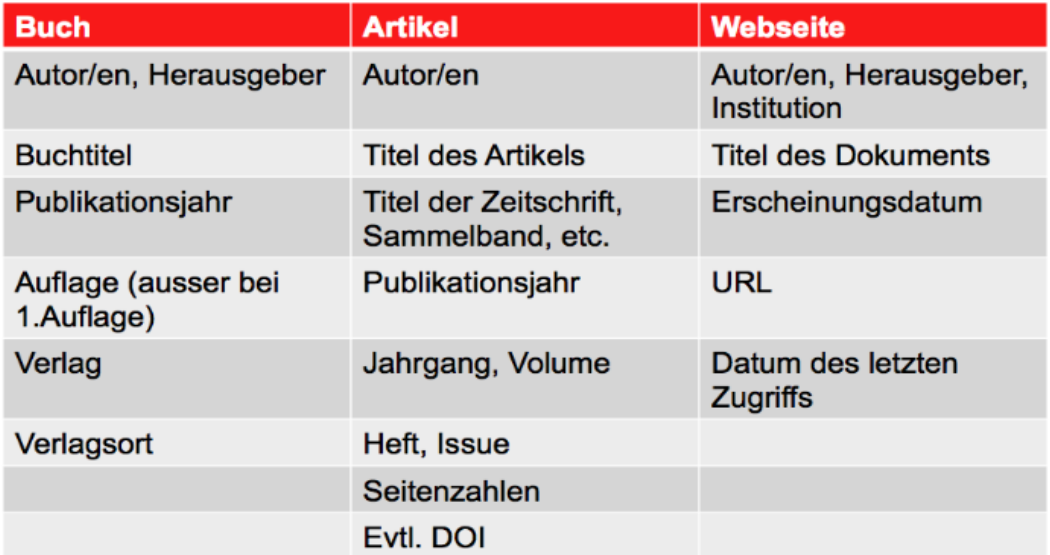

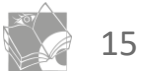

#### 5. Ergebnisse/Quellen bewerten

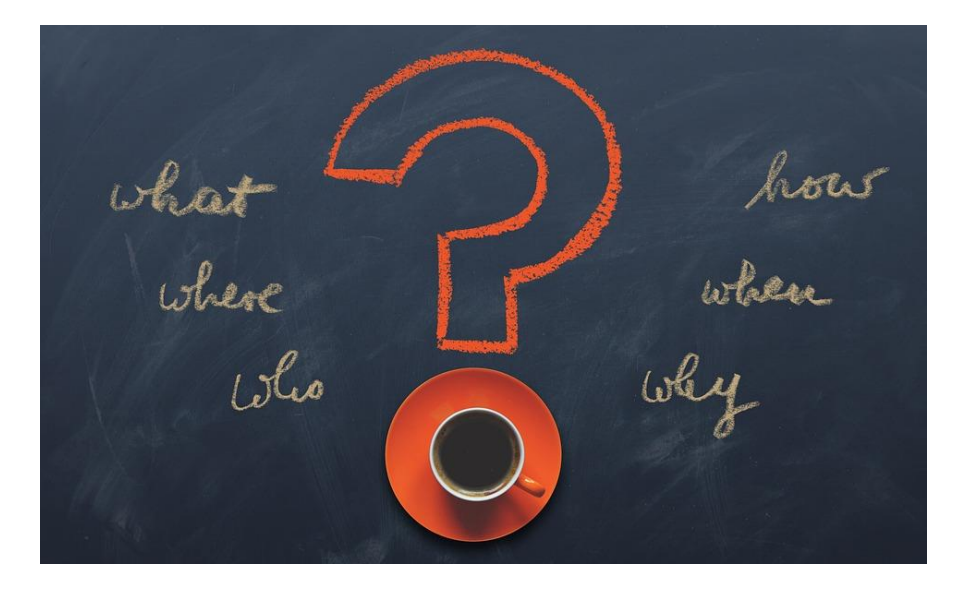

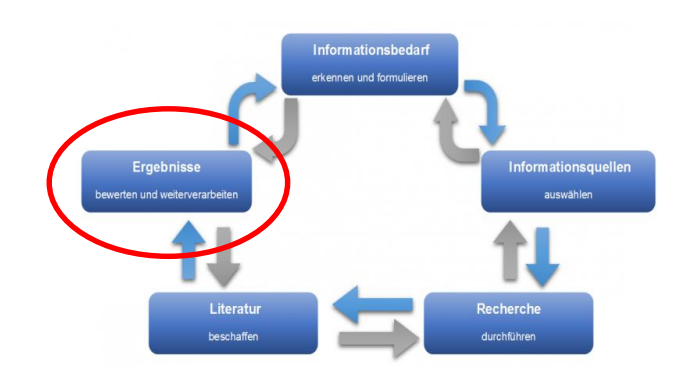

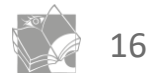

## 5. Ergebnisse/Quellen bewerten

- Informationen bewerten -> Quellenkritik
- Informationen weitergeben -> Zitieren und Bibliographieren

…mehr in Teil 2!

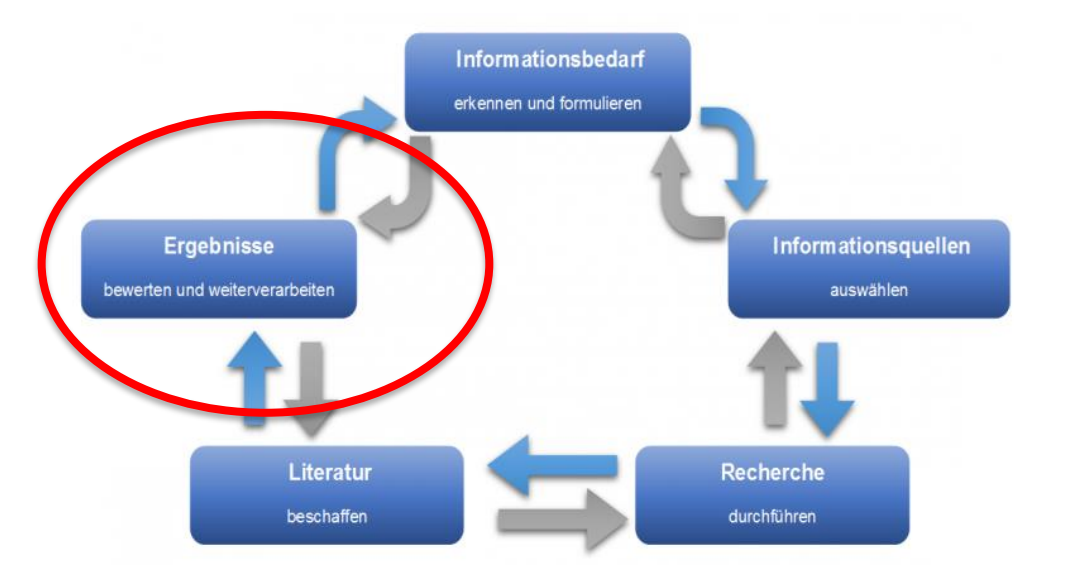

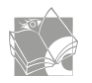

# Fazit: Rechercheablauf

 $\triangleright$  Thema eingrenzen und klar formulieren

nformationshedar erkennen und formuliere Ergebnisse **Informationsquell** werten und weiterverarbe auswähle **Literatu Recherche beschaffer** durchführer

-> klares Konzept/Fragestellung verhindert Sackgassen!

➢ Präzise Suchbegriffe (Keyword-Tabelle)

-> gründliche Vorbereitung erleichtert die Suche!

➢ Informationen bewerten

-> gute Quellen sind die Basis für eine gute Arbeit!

➢ Informationen festhalten

-> gründliche Notizen sparen viel Zeit!

take-home-message: Gut geplant, ist halb geschrieben!

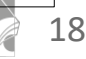

#### 1. Lektion: Recherchieren und Informationen festhalten

#### Recherchieren

- Rechercheablauf und geeignete Suchstrategien
- Angebot der Mediothek und weiteren Bibliotheken in Basel

#### Zitieren

- Informationen im Internet
- Informationen festhalten Zitieren und Bibliographieren

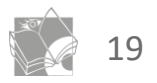

## Bibliothekskataloge im Raum Basel

• Mediothekskatalog [www.gymnasium-leonhard.ch](http://www.gymnasium-leonhard.ch/)

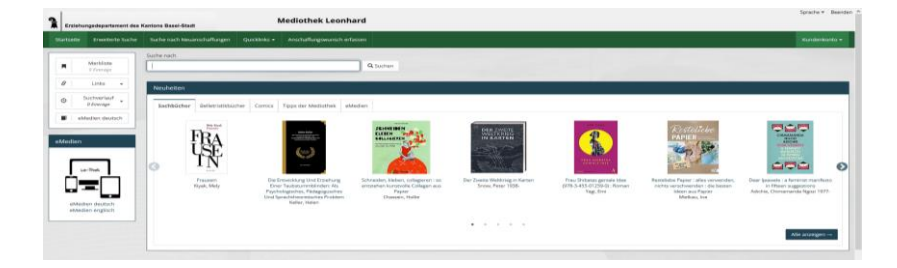

• Katalog der GGG Stadtbibliothek [www.stadtbibliothekbasel.ch](http://www.stadtbibliothekbasel.ch/)

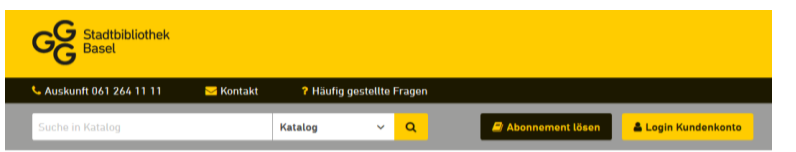

• Hauptkatalog der Universitätsbibliothek Basel

[basel.swisscovery.org](http://www.swisscovery.slsp.ch/)

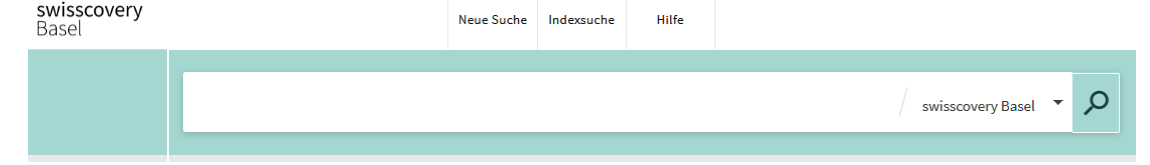

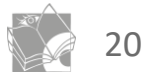

### Mediothekskatalog… und weitere Angebote

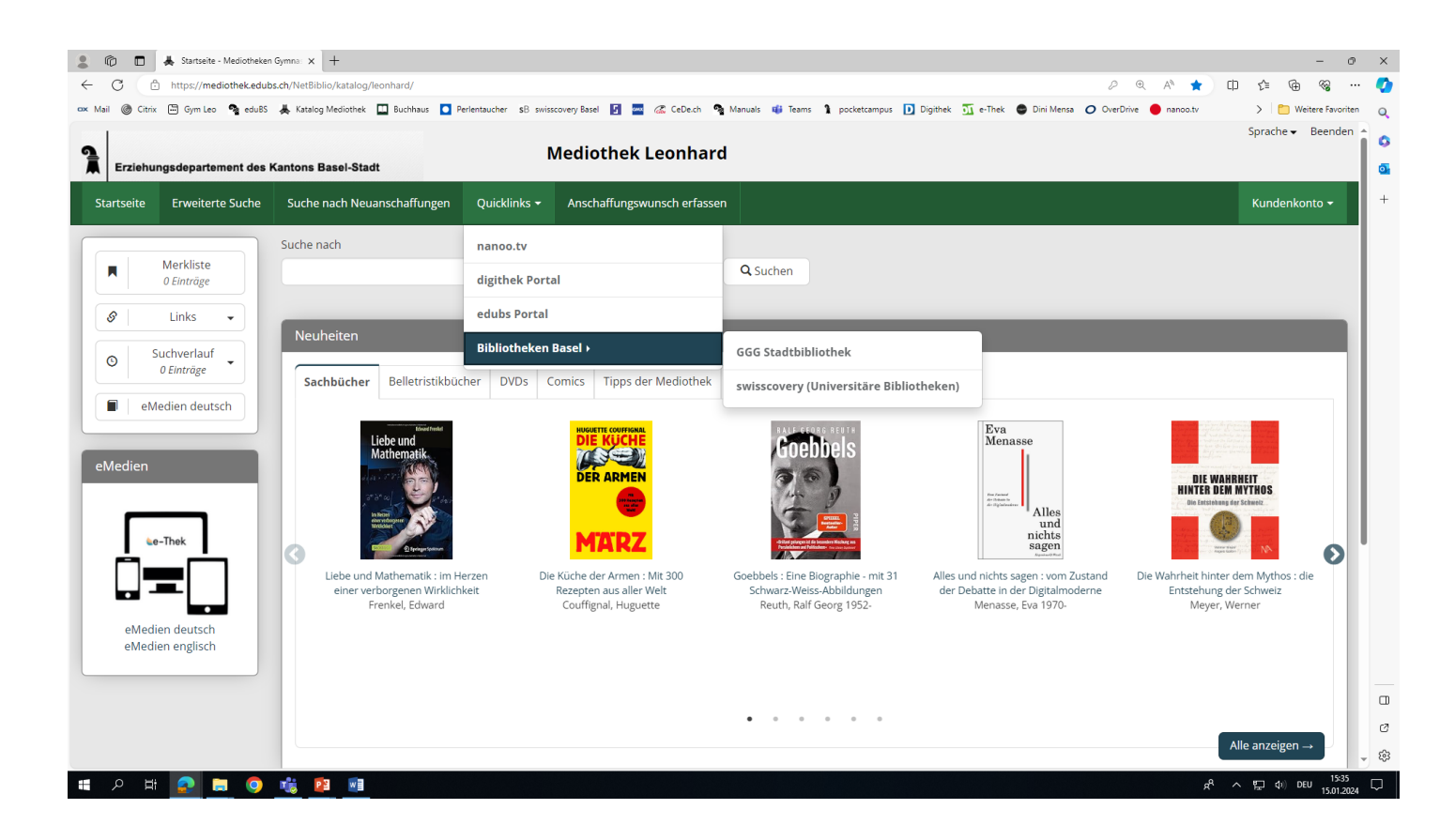

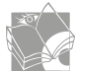

# Digithek oder edubs-Portal

- Zugang zu lizenzierten Datenbanken (im Schulnetz)
- Vor allem Lernangebote
- Einige Beispiele:
	- Keystone (Pressebilder)
	- Swissdox (Zeitungsartikel)
	- Kritisches Lexikon der deutschsprachigen Gegenwartsliteratur (KLG)
	- Duden

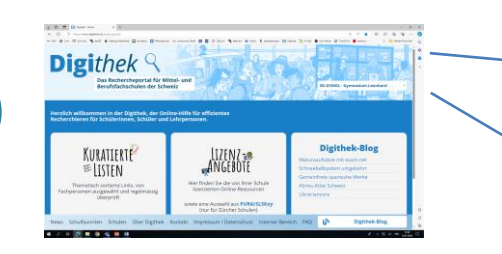

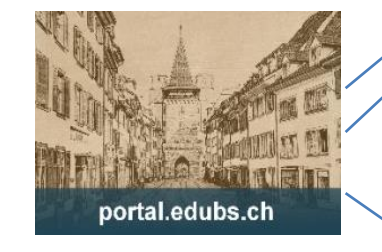

Abonnierte Datenbanken und andere Ressourcen Zugriff möglich. wenn von der Schule abonniert (\* = Remote-Zugriff möglich)

#### **Britannica Academic'** Britannica ImageQuest\* Brockhaus Enzyklopädie Onlin Culturethèque\* Duden-Werke über Munzinger e-Thek - Onleihe (deutschsprachig) e-Thek - OverDrive (englischsprachig) Keystone-SDA\* (Bilder und Infografiken) Kindlers Literatur Lexikon (KLL) über Springer-Verlag Kindlers Literatur Lexikon\* (KLL) über Munzinger Verlag Komponisten der Gegenwart\* (KDG) Kritisches Lexikon zur deutschsprachigen Gegenwartsliteratur\* (KLG) Kritisches Lexikon zur fremdsprachigen Gegenwartsliteratur\* (KLfG) Munzinger-Archiv Chronik\* Munzinger-Archiv Länder\* Munzinger-Archiv Personen<sup>®</sup> nanoo.tv - Online-Mediathek und Filmplattform\* Römpp online: Enzyklopädie zur Chemie' Spektrum der Wissenschaft Spektrum.de - Gehirn und Geist Spektrum.de - Spektrum - Die Woche Swissdox essentials\* - das Online-Zeitungsarchiv

# Fazit – Bibliotheken und Zugänge DB

➢ Riesiges Bibliotheksangebot in Basel

-> alles zu Fuss erreichbar und kostenlos

- ➢ Bibliotheken verwalten nicht nur gedruckte Bücher -> e-Medien, Ton, Bild, Film alles gibt es auf entsprechenden Datenbanken
- ➢ Für Medienausleihe Universitätsbibliothek (7,5 Millionen Medien!)

-> Einführung swisscovery-Katalog in der nächsten Lektion!

take-home-message II:

Fast jedes Buch ist in Basel ausleihbar!

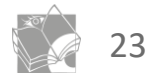

#### 1. Lektion: Recherchieren und Informationen festhalten

Recherchieren

- Rechercheablauf und geeignete Suchstrategien
- Angebot der Mediothek und weiteren Bibliotheken in Basel

Zitieren

- Informationen im Internet
- Informationen festhalten Zitieren und Bibliographieren

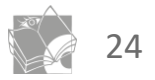

#### Suchmaschinen im Internet

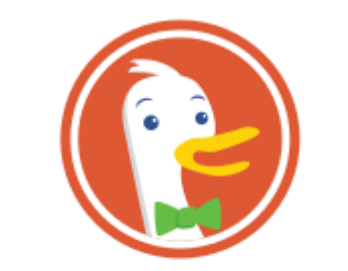

**DuckDuckGo** 

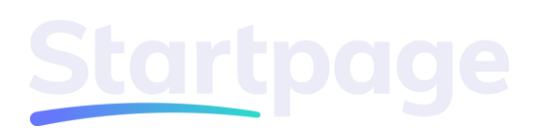

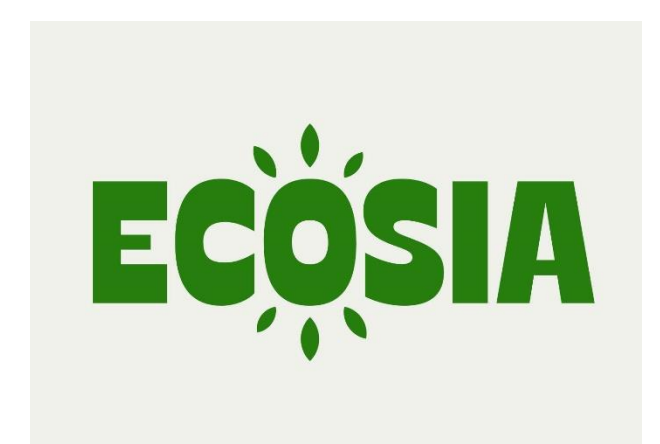

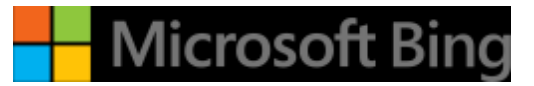

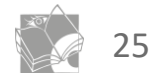

## Suchmaschinen für wissenschaftliche Web-Dokumente

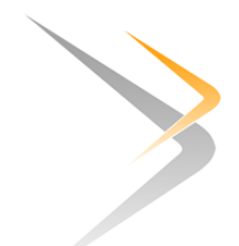

**BASE** Bielefeld Academic Search Engine

https://www.base-search.net/

# **Google** Scholar

https://scholar.google.com/

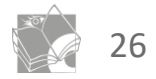

#### Quellenkritik im Internet

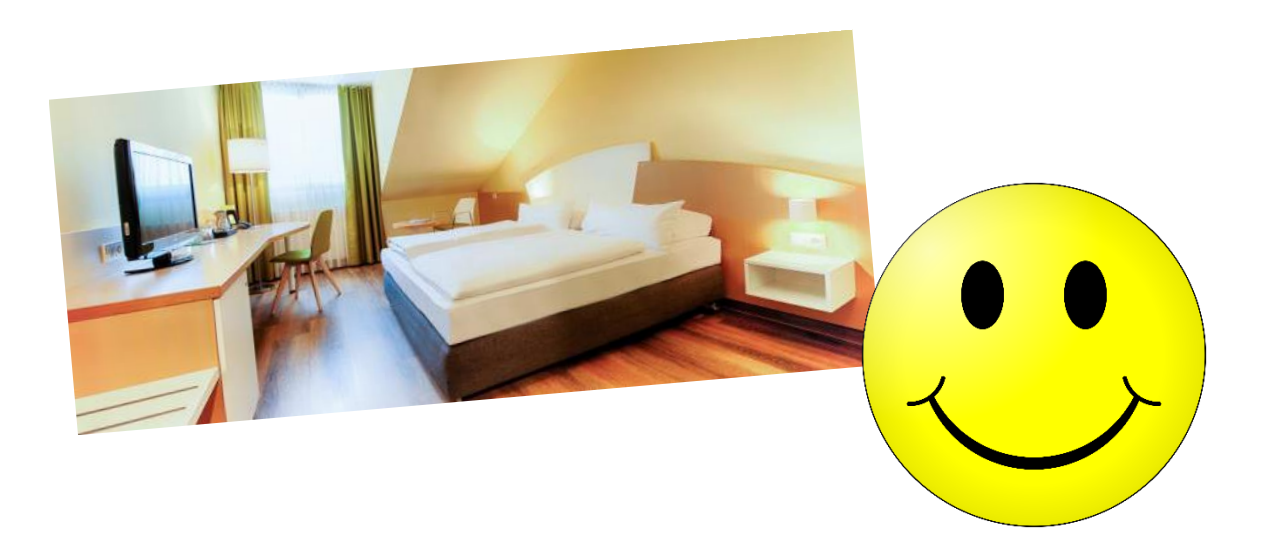

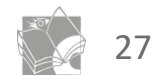

## Quellenkritik im Internet

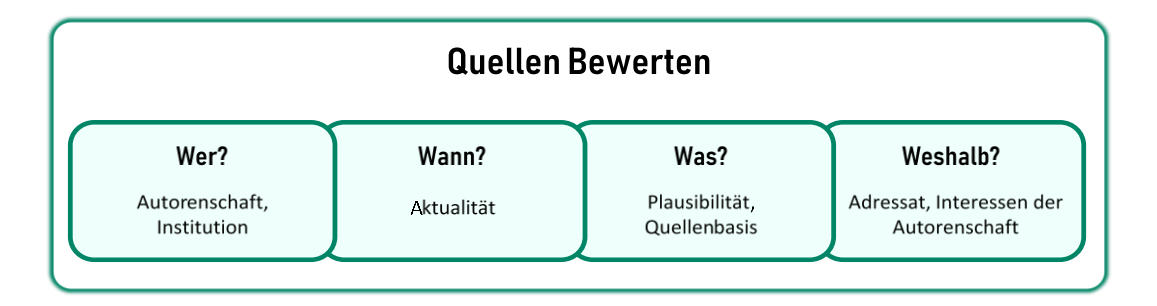

Quelle: iMOOC

Filterblase:

<https://www.youtube.com/watch?v=3mdoyI2xHB8>

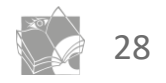

# Fazit - Internetrecherche

➢ Mehrere Suchmaschinen verwenden

-> bleiben Sie anonym und vielseitig

➢ Suchergebnisse

-> nicht immer nur die ersten Treffer

- ➢ Quellenkritik
	- -> seien Sie kritisch

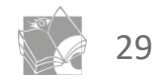

#### 1. Lektion: Recherchieren und Informationen festhalten

Recherchieren

- Rechercheablauf und geeignete Suchstrategien
- Angebot der Mediothek und weiteren Bibliotheken in Basel

Zitieren

- Informationen im Internet
- Informationen festhalten Zitieren und Bibliographieren

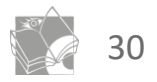

#### **Guttenbergs Plagiatsaffäre** Alle Artikel und Hintergründe

#### Dr. strg. c.

Er galt als besonders glaubwürdig, doch für seine Doktorarbeit hat Karl-Theodor zu Guttenberg Dutzende Passagen bei anderen Autoren abgeschrieben. Die Kritik daran wies er zunächst als "abstrus" zurück. musste später aber "gravierende Fehler" eingestehen und trat schließlich als Verteidigungsminister zurück

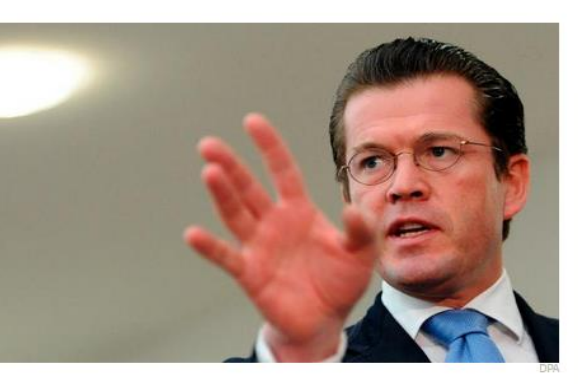

#### **Manipulation durch Reporter**

#### **SPIEGEL legt Betrugsfall im eigenen Haus** offen

Ein Reporter des SPIEGEL hat in großem Umfang eigene Geschichten manipuliert. Durch interne Hinweise und Recherchen erhärtete sich in den vergangenen Tagen der Verdacht gegen Claas Relotius - der inzwischen Fälschungen zugegeben und das Haus verlassen hat. Auch andere Medien könnten betroffen sein.

**Von Ullrich Fichtner** 19.12.2018, 12:45 Uhr

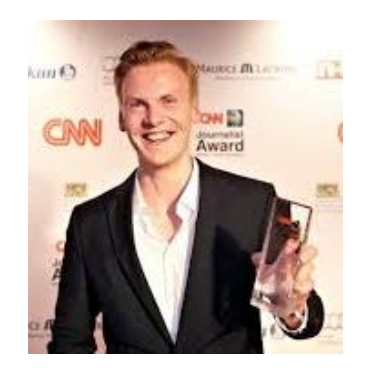

Quelle: http://www.spiegel.de und https://www.faz.net

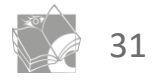

- In einer Arbeit müssen alle Titel von Büchern, Zeitschriftenartikeln oder Internetquellen, die für die Erstellung einer Arbeit benutzt werden, bibliographisch in einem Literatur- und Quellenverzeichnis festgehalten werden.
- Verschiedene Zitierweisen -> Anleitung für die Maturaarbeit auf der Homepage:
- -> Wegleitung > GL Hinweise zitieren MA

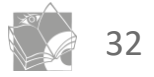

- Zitat (direktes Zitat): genauer Wortlaut in "…"
- Paraphrasieren (indirektes Zitat): Übernahme von Gedanken, Resultaten, Zusammenfassungen -> nicht wörtlich
- Internetquellen

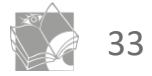

Zitieren mit Literaturverwaltungsprogrammen

#### Beispiel:

zotero

- Freies Literaturverwaltungsprogramm, kostenlos
- Zotero untersucht Webseiten wie digitale Bibliotheken, Online-Bibliothekskataloge (z.B.: UB Uni Basel), Google Scholar und Amazon.com
- die bibliographischen Informationen können per Mausklick in einer lokalen Datenbank gespeichert werden
- Beschrieb Installation auf Homepage unter:

gymnasium-leonhard.ch/dokumente – Maturaarbeit – GL zitieren mit Zotero

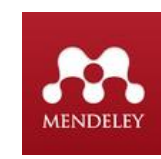

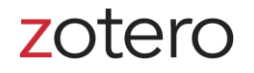

EndNote™

**C**<sub>[tav]</sub>

# Fazit - Zitieren und Bibliografieren

- ➢ Zitieren und Bibliografieren beginnt schon bei der Lektüre -> notieren Sie, was Sie wo gelesen haben
- ➢ Indem Sie Zitieren und Bibliografieren

-> können aussenstehende Dritte Ihre Aussagen in ihrer Arbeit nachvollziehen

➢ Den Zitierstil wählen Sie aus

-> aber bleiben sie konsequent dabei

➢ Zitieren und Bibliografien ist Übungssache

-> bleiben Sie dran

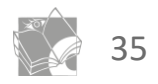

### Weiterführende Literatur

• Bücher und ebooks in der Mediothek

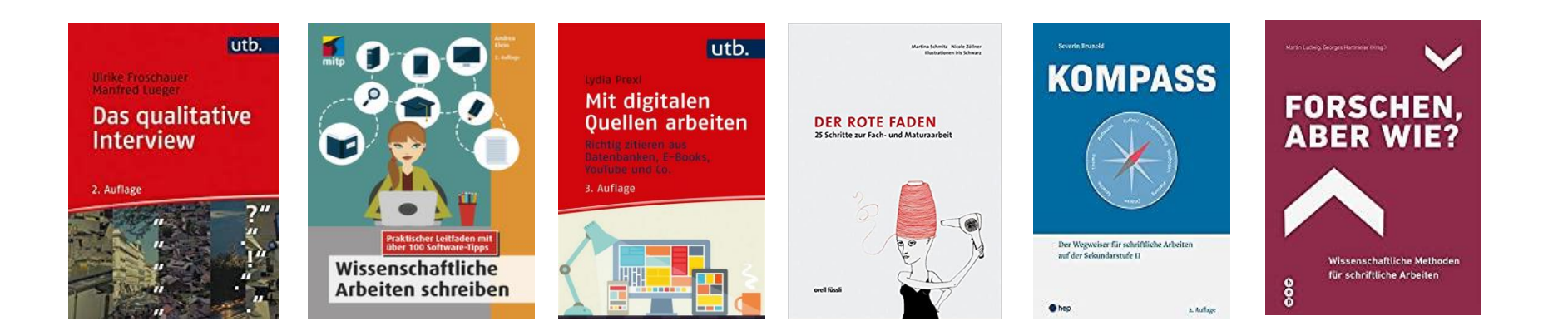

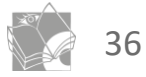

Weitere Veranstaltungen

**Donnerstag** 13. Juni 2024 17-23 Uhr LANGE NACHT DES SCHREIBENS

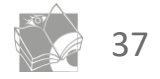